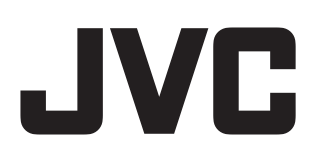

LYT2154-022A

CS

# 高清闪存照相机 GC-FM1 详细用户使用指南 E/AC 摄像机

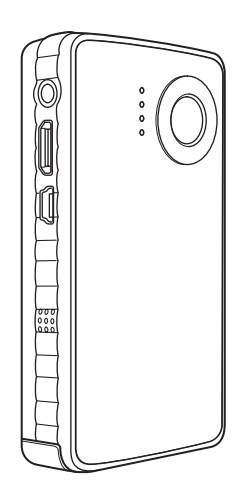

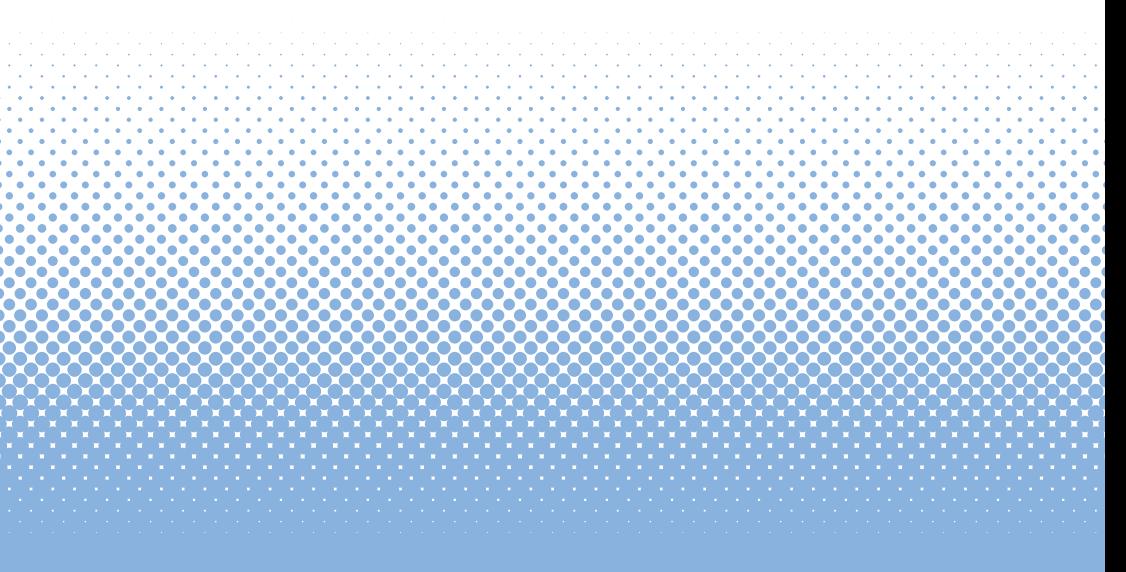

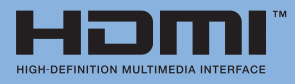

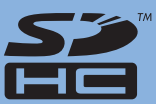

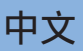

# 安全注意事项

#### 重要事项:

发生以下任何一种情况时,请求经销商进 行修复。

- • 散发烟雾或异味。
- • 摔落而损坏。
- • 水或某种物质进入内部。

如果发生故障,请立刻停止使用设备并咨询 当地 JVC 经销商。

#### 摄像机之警告

如果对摄像机处理不当,可能存在火灾或化 学燃烧的危险。请勿将摄像机拆解、加热到 100 ℃ 以上或焚烧。

- • 请及时处理旧摄像机。
- • 请勿拆解摄像机或丢入火中。

#### 警告:

请勿将摄像机暴露于直射阳光、火焰或类似 的高温环境下。

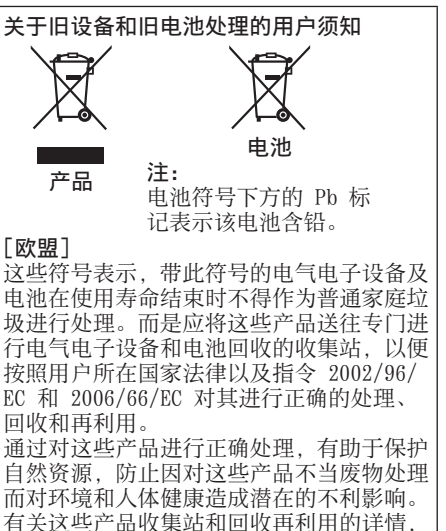

请联系当地市政机构、居民垃圾处理服务公 司或您购买本产品的商店。

对此废弃物处理不当可能会根据所在国法律 受到相应处罚。

#### [企业用户]

如果您要处理本产品,请访问我们的网站 www.jvc-europe.com,了解有关产品收回 的信息。

#### [欧盟以外其他国家]

这些符号仅在欧盟国家有效。 如果您要处理这些物品,请务必按照有关旧 电气电子设备及电池处理的相应本国法律或 本国其他法规进行处理。

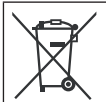

如果显示此符号,仅在欧盟国 家有效。

#### 尊敬的客户, [欧盟] 本设备符合有关电磁兼容性和电气安全性的 有效欧盟指令和标准。 Victor Company of Japan, Limited 的欧 洲代理商为: JVC Technical Services Europe GmbH Postfach 10 05 04 61145 Friedberg Germany

#### 有关设备安全使用的一些注意事项 本设备按照符合国际安全标准设计和制造, 但与任何电气设备一样,要想获得最佳效果 并确保安全必须小心操作。

在尝试使用本设备之前,请务必阅读操作说明。 **出去的人物的变形。**<br>请务必确保所有电气连接(包括电源插头、延长 线和设备各部件的内部连接)均正确无误,且符 合制造商说明。进行连接或更改连接时,请关闭 并拔下电源插头。

如果您对设备的安装、操作或安全存在任何疑 虑,请务必咨询您的经销商。

请务必小心操作设备上的玻璃面板或玻璃门。 如果您对设备是否工作正常存在任何疑虑,或 如果设备出现任何形式的损坏,切勿继续操作 本设备 — 请关闭电源、拔下电源插头并咨询您 的经销商。

切勿移动任何固定盖,因为这样会导致暴露于危 险电压下。

切勿让设备在无人值守情况下处于开启状态,除 非明确说明本设备提供无人值守操作或具有待机 模式。请使用设备上的开关进行关机,并确保家 人清楚如何进行此操作。可能需要为体弱或残疾 人员作出特殊安排。

切勿使用个人立体声播放机或收音机等设备以便 您不会因分心而影响道路行驶安全。驾车时观看 电视是违法行为。

切勿收听高音量耳机,因为这会永久损害您的 听力。

切勿堵塞设备通风口,例如用窗帘或柔软物品。 过热会导致设备损坏和寿命缩短。

切勿使用临时凑合的支架,也决不要用木螺钉 装配支腿 — 为确保绝对安全,请务必按照说 明使用所提供的附件来装配制造商许可的支架 或支腿。

切勿将电气设备暴露于雨中或潮湿环境中。

#### 尤其是

- 绝不允许任何人, 特别是儿童, 将任何物 体插入机壳的孔、插槽或任何其他开口中 — 这可能会导致致命的电击;
- • 对任何类型的电气设备绝不能靠猜测或运气 — 安全第一,否则后悔莫及!

#### 摄像机安全注意事项

为降低火灾、电击和人身伤害的风险,请认 真按照这些说明进行操作。

- • 切勿将本产品暴露于液体、雨水、潮湿或极 端温度下。
- • 切勿拆解本设备。
- 切勿将异物插入本设备 这可能会导致内 部组件损坏或对您造成伤害。
- •建议以 USB 电缆连接到电脑的方式对电池 充电。
- • 如果本产品损坏或浸入过液体中,切勿对其 充电。
- 切勿将本设备存放在极低或极高温度的地方。
- • 如果液晶显示器破碎,切勿触摸玻璃或液 体。
- • 切勿尝试取下或更换电池。
- • 切勿尝试拆解或修复摄像机。
- • 切勿刺戳或焚烧电池。
- • 切勿对本设备进行不当处理。请查阅当地法 律中有关正确处理的法规。
- • 请按照当地和本国法规对电池进行处理。
- • 决不允许儿童玩弄本设备,小零件可能导致 窒息的危险。
- • 使用本设备手带时请格外小心以免被勒。
- • 当摄像机装在三脚架上操作时,请将摄像机 牢固地固定在三脚架上。

#### 产品维护

- 工作和存放温度为 5 ℃ 至 +40 ℃
- • 切勿使本设备跌落或受到过度冲击或震动。
- • 切勿使用液态或气雾清洁剂,因为这会损坏 本设备或产品的表层。
- • 请妥善保存本说明以便将来参考。

#### 小心:

请按照说明处理用完的电池。

注意:

关于本设备的放置:某些电视机或其他家用电 器产生强磁场。切勿将此类家用电器放置在本 设备上方,因为这可能会引起画面干扰。

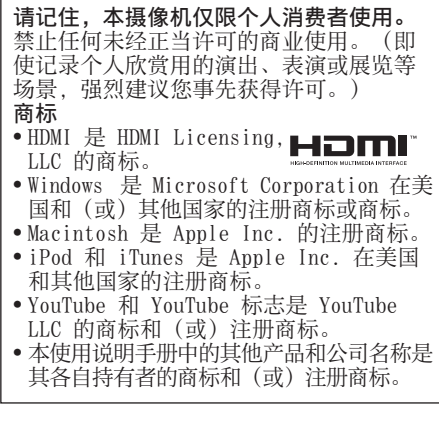

# 目录

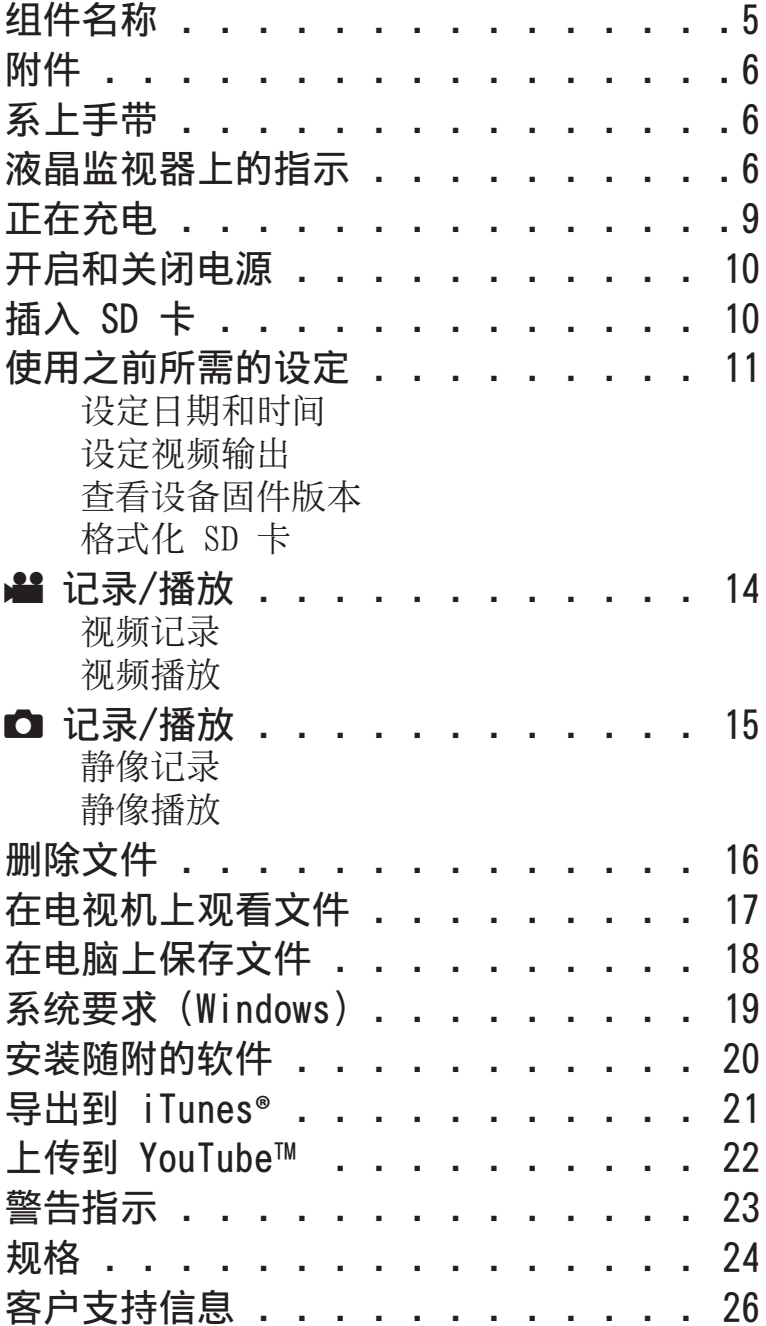

# <span id="page-4-0"></span>组件名称

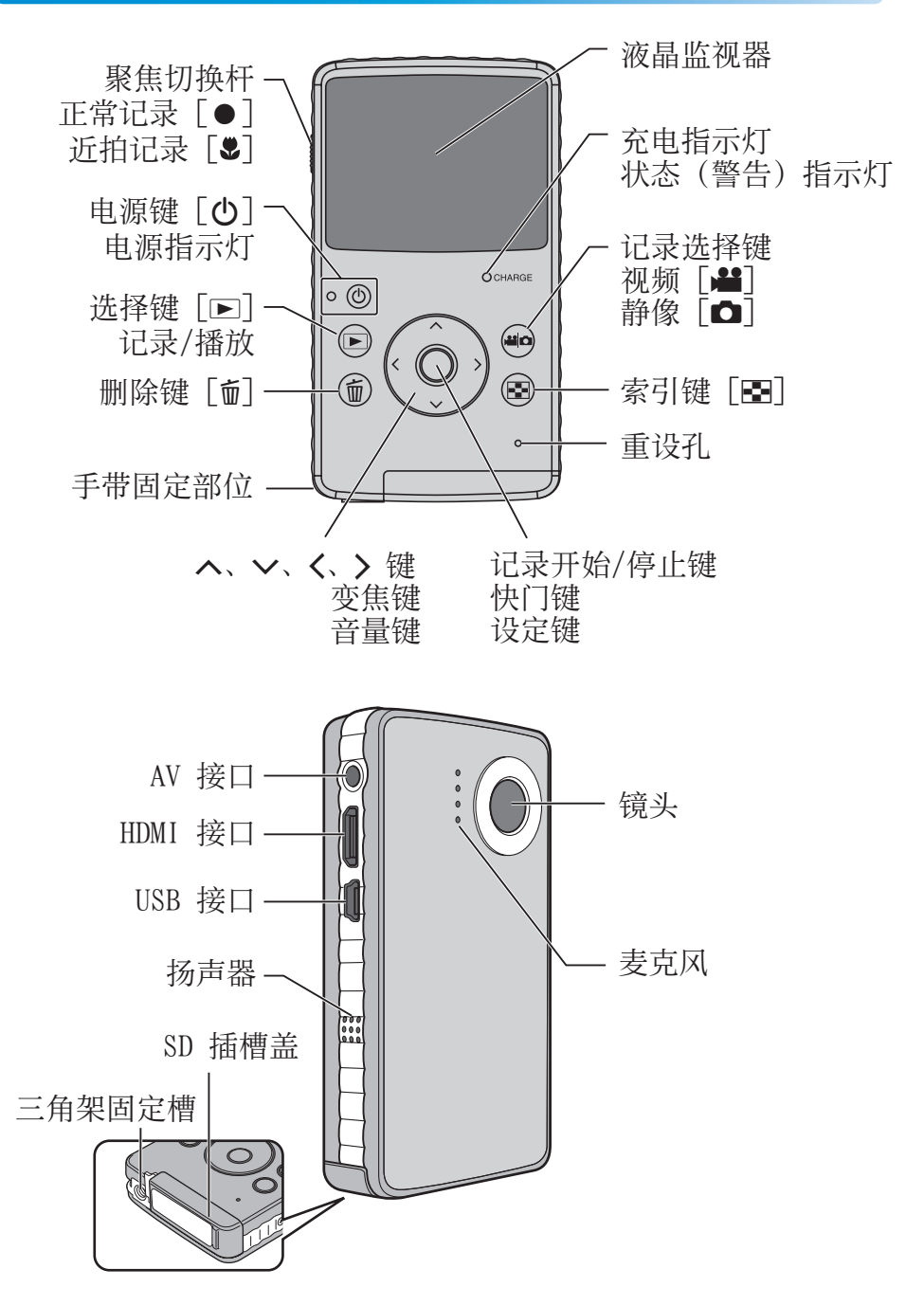

<span id="page-5-0"></span>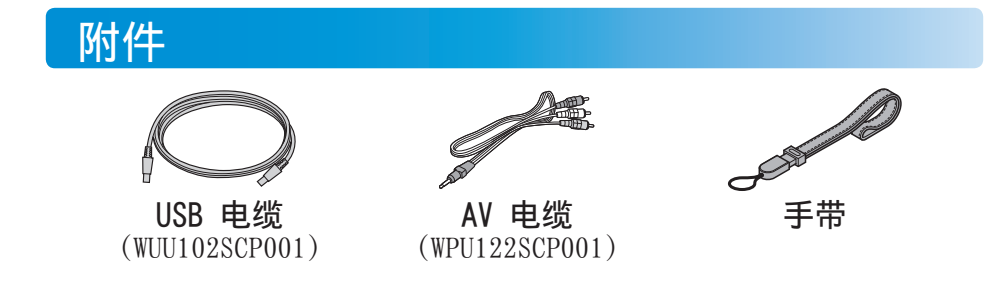

系上手带

为防止摄像机跌落,我们建议系好手带。

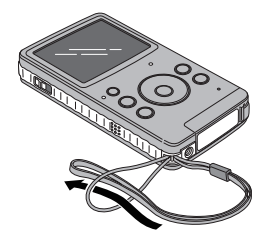

### 注

- 携带摄像机时, 小心不要摔落。摔落可能 会导致受伤或摄像机故障。
- • 儿童使用摄像机时,必须有父母指导。

# 液晶监视器上的指示

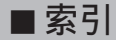

■ 视频 / ■ 静像

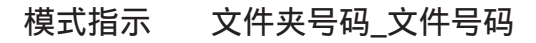

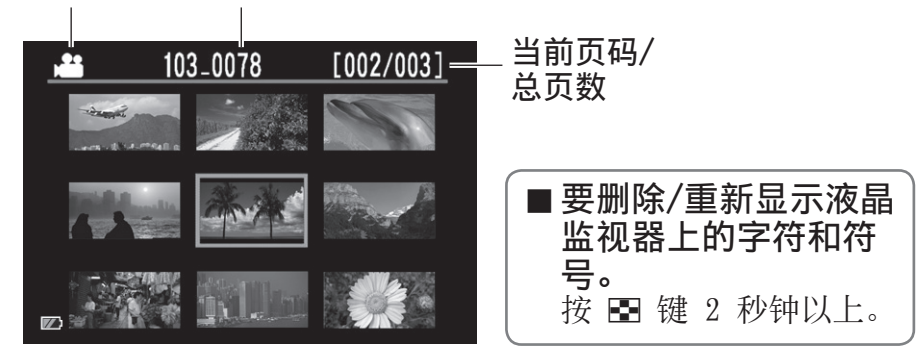

# 液晶监视器上的指示(续)

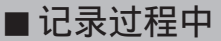

■ 视频 】

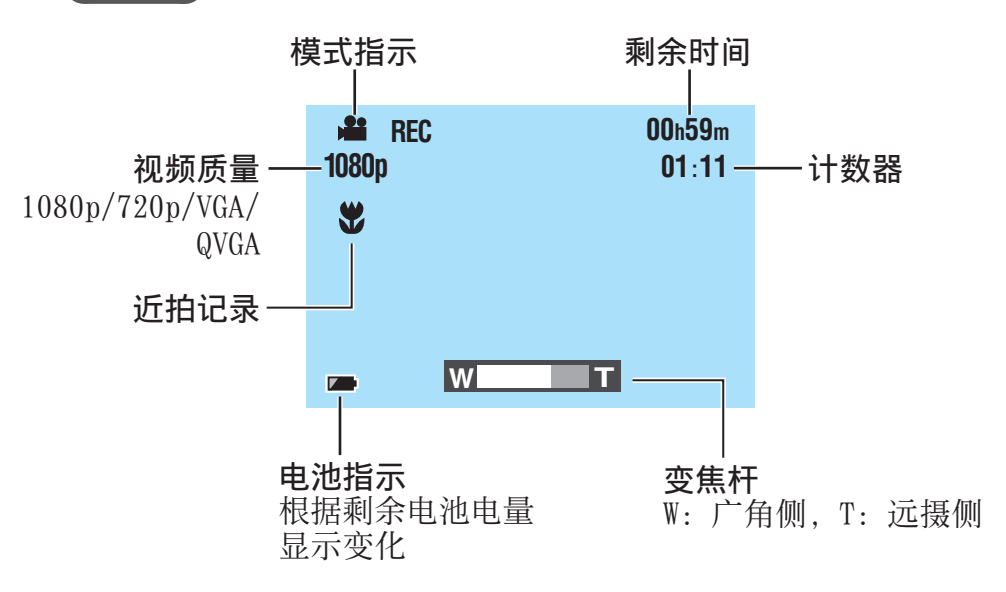

□ 静像

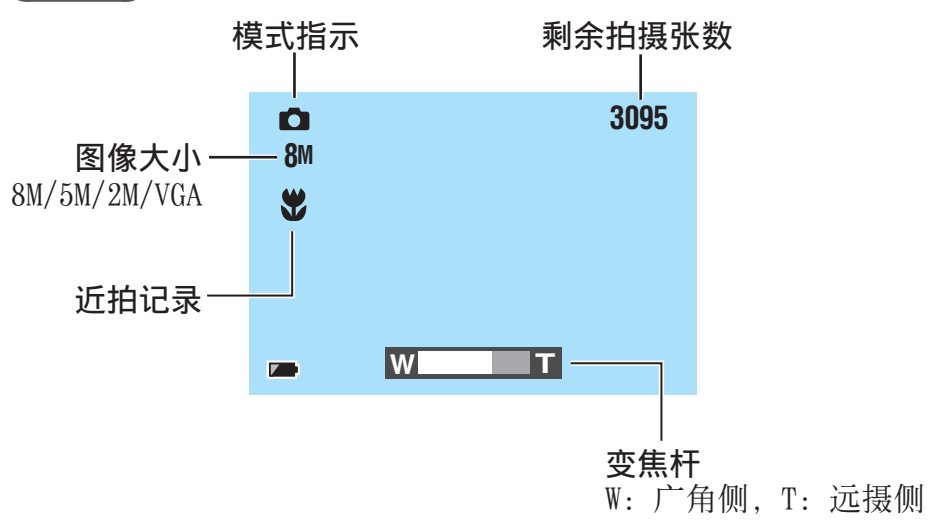

# 液晶监视器上的指示(续)

### ■播放过程中

■ 视频

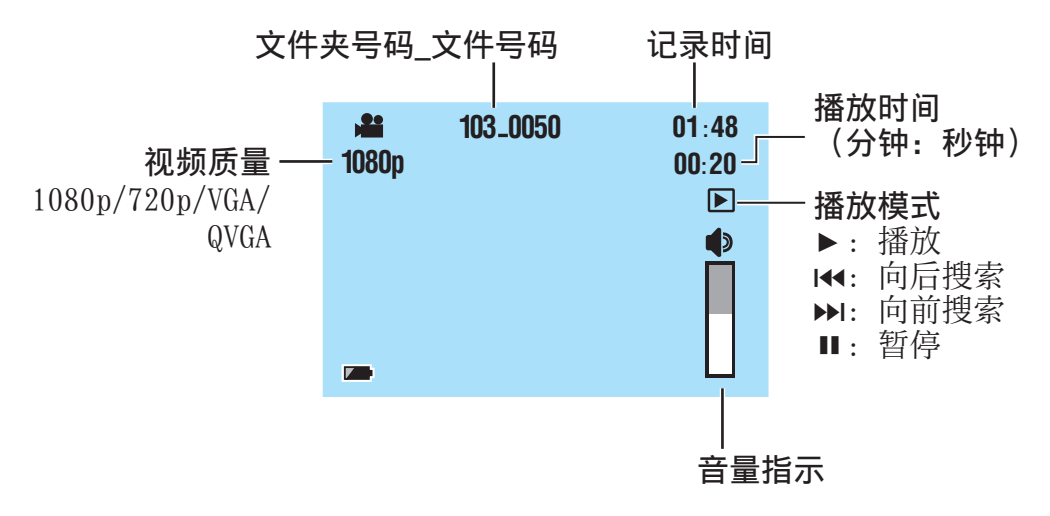

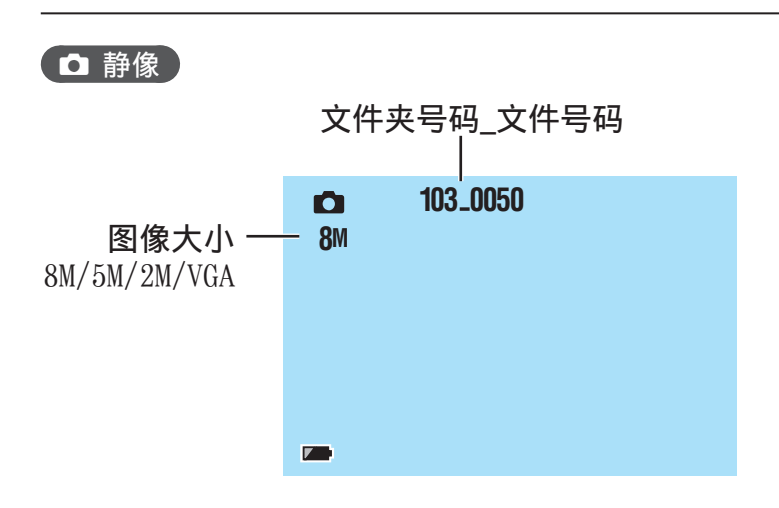

<span id="page-8-0"></span>正在充电

以 USB 电缆连接到电脑的方式对电池充电。

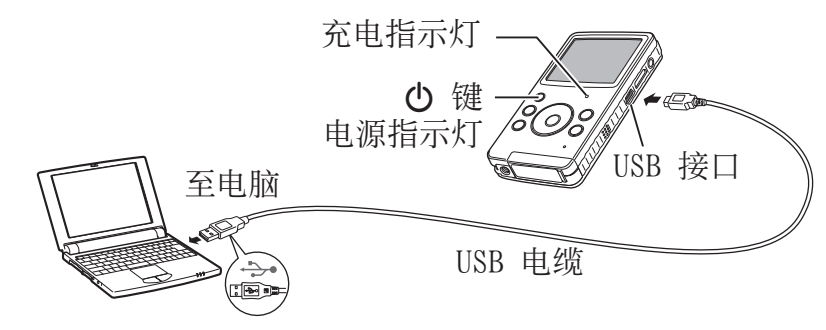

1 按 心 键关闭摄像机。

电源指示灯熄灭。

# 2 将摄像机连接到电脑。

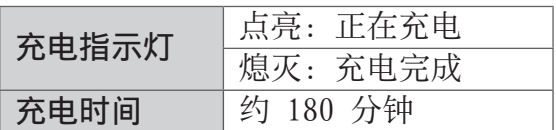

完成充电后,从电脑上断开摄像机。

### 注

- • 摄像机开启时无法充电。
- • 确保充电过程中电脑开启。
- • 摄像机出厂时未充电。首次使用前请对摄像机充电。
- • 如果充电时出现故障,充电指示灯/警告指示灯会绿灯闪烁。请重新将摄 像机连接到电脑。

### ■ 电池指示

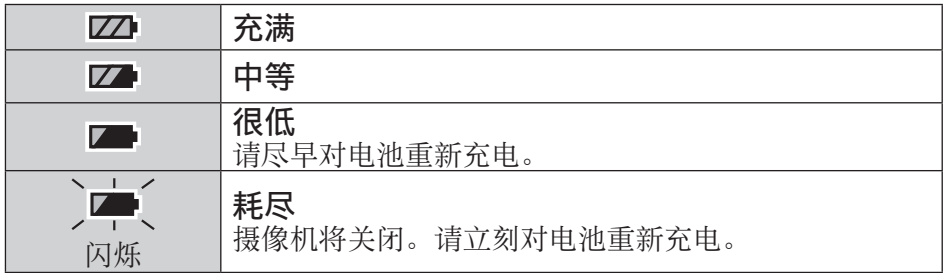

# <span id="page-9-0"></span>开启和关闭电源

1 按 (り 键 1 秒钟以上。 电源指示灯点亮。

### 2 要关闭电源, 再按一次 心 键。 电源指示灯熄灭。

### 注

- 为了省电, 摄像机若连续 3 分钟不工作将自动关闭。
- • 如果只进行了开启电源操作,摄像机将进入视频记录就绪状态。
- • 购买摄像机后首次开启电源时,会出现 [Time setup] 画面。使用摄像机 前请设定日期和时间。(r 第 11 页)

# 插入 SD 卡

#### 操作有保证的 SD 卡

下列 SD 卡上的操作能够获得保证。Panasonic、TOSHIBA、SanDisk、ATP。 视频记录:4 级以上兼容 SDHC 卡(4 GB 到 32 GB)

静像记录: SD 卡 (256 MB 到 2 GB) 或 SDHC 卡 (4 GB 到 32 GB)

\* 如果使用其他媒体,则可能无法正确记录数据,或可能丢失已经记录的 数据。

准备事项:关闭摄像机。

解开 SD 卡槽锁定, 打开盖子。

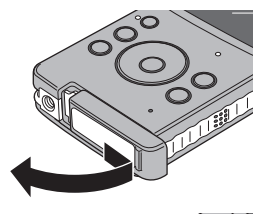

# 2 插入 SD 卡。

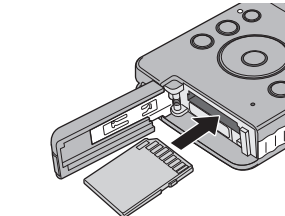

3 重新盖好 SD 卡槽盖并锁定。

注 • 取出或插入 SD 卡时,电源关闭。 插入卡前请关闭电源。 •插入 SD 卡后, SD 卡将优先作为数据保存的目标。

# <span id="page-10-0"></span>使用之前所需的设定

## 设定日期和时间

准备事项: 开启电源,选择记录模式。

- 在按 而 键的同时, 按 图 键。
- 2 选择 [Time setup],然后按 设定键。

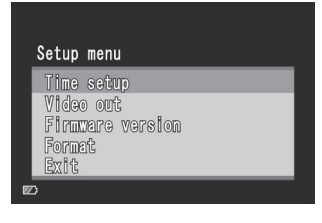

 $\begin{array}{c} 2009 \\ 10 \\ \hline 15 \\ 17 \\ \hline \end{array}$ 

 $25$ 

Time setup

Year Tonth **Day** Hour Minute

- 3 通过使用 へ、 〉 选择项目并使 用 <、>设定数值来设定日期和 时间。
- 4 完成设定后, 按设定键。

■退出画面 选择 [Exit]. 然后按设定键。

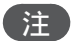

• [Hour]仅按 24 小时格式显示。

**11**

# <span id="page-11-0"></span>使用之前所需的设定(续)

### 设定视频输出

准备事项: 开启电源,选择记录模式。

在按 而 键的同时,按 图 键。

 $\overline{\phantom{x}}$  按  $\overline{\phantom{x}}$ 、 $\vee$  键选择 [Video out], 然后按设定键。

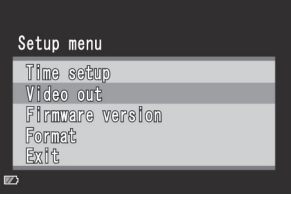

Video out **NTSC PAL** 

3 按 へ、 ∨ 键选择 [NTSC] 或 [PAL],然后按设定键。

### ■退出画面

选择 [Exit], 然后按设定键。

注

• 设定至适合电视机的系统的摄像机视频输出。

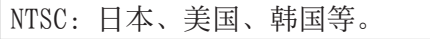

PAL: 欧洲、中国等。

### 查看设备固件版本

您可以确认设备的固件版本。

- 1) 在按 面键的同时, 按 图 键。
- 2) 按 へ、 > 键选择 [Firmware version], 然后按设定键。
- ■退出画面 选择 [Exit], 然后按设定键。

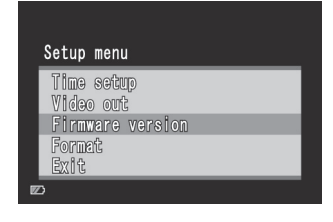

### <span id="page-12-0"></span>格式化 SD 卡

### 准备事项:

- •插入  $SD$  卡。
- • 开启电源,选择记录模式。

 $1$  在按  $\bar{w}$  键的同时, 按 图 键。

- 2 按 へ、 v 键选择 [Format], 然后按设定键。
- 3 按 < > 键选择 [Yes], 然后 按设定键。

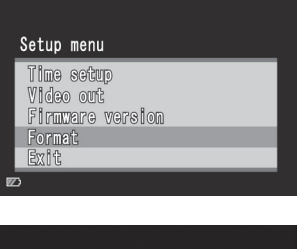

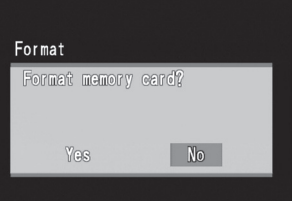

#### ■退出画面 选择 [Exit], 然后按设定键。

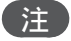

• 格式化会删除 SD 卡上的所有数据(视频和静像)。

# <span id="page-13-0"></span>! 记录/播放

### 视频记录

### 1 按 心 键开启电源。

摄像机进入视频记录就绪状态。 

2 按设定键。

开始记录。

在记录过程中,屏幕 显示变为红色  $REC$  $00h59m$  $01:11$ 

 $\overline{\mathbb{Z}}$ 

要停止记录 再按一次设定键。

要改变质量 按 < 键两次。每按 < 键两次, 您可以改变质量。  $1080p$  (默认)  $\rightarrow$  720p  $\rightarrow$  VGA  $\rightarrow$  QVGA

■要变焦 按 へ、 > 键。

注

• 由于执行数码变焦,因此变焦时图像质量会降低。

视频播放

- 1 按 β 键选择播放模式。
- ? 按 へ、∨、く、 > 键选择视频。
- 3 按设定键开始播放。

再按一次停止播放。

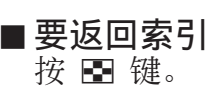

要改变音量 在播放过程中按 へ、 > 键。

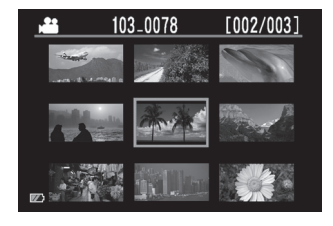

#### ■ 要进行向前或向后搜索 在播放过程中按住 <、> 键。松开该键时,恢复正常 播放。

# <span id="page-14-0"></span>■ 记录/播放

### 静像记录

- 1 按 心 键开启电源。
- 2 按 当⁄○ 键选择 ○。

# 3 按设定键。

所记录的静像被保存。

■改变图像大小 按 < 键两次。每按 < 键两次, 您可以改变图像大小。 8M  $(\frac{m}{2}) \rightarrow 5M \rightarrow 2M \rightarrow VGA$ 

■要变焦 按 へ、 > 键。

注

• 由于执行数码变焦,因此变焦时图像质量会降低。

### 静像播放

1 按 ► 键选择播放模式。

# $2$ 按  $\frac{1}{2}$  位 键选择  $\Omega$ 。

<mark>?</mark> 按 へ、∨、く、〉 键选择静像。

# 103-0064  $[002/002]$

# 4 按设定键。

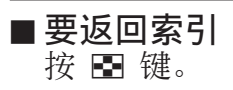

# <span id="page-15-0"></span>删除文件

准备事项: 选择播放模式。

- 1 按 图 键。
- 2 按 へ、∨、く、 > 键选择文件。
- $3$  按 面 键。
- 4 按 <、>键,然后按设定键选择 [Yes]。

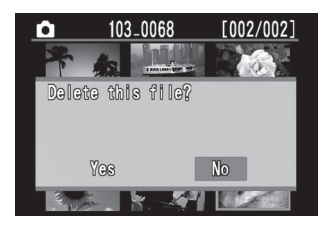

注

- 在播放视频或显示静像的同时, 也可通过按 面键进行删除。
- • 您无法一次删除所有文件。

# <span id="page-16-0"></span>在电视机上观看文件

### 准备事项:

- • 开启电视机。
- 开启摄像机, 选择播放模式。

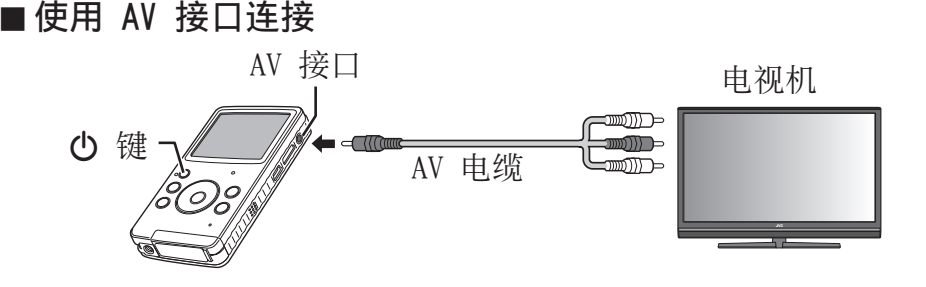

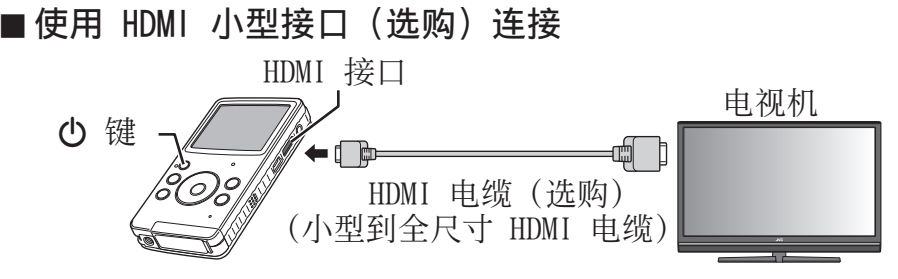

1 将摄像机连接到电视机。 完成连接后,摄像机自动切换到监视器显示。

2 切换到电视机的外部输入接口。

3 按 图 键。

4 开始播放。

视频(c 第 14 页) 静像 $(\mathbb{C}^2 \ncong 15 \ncong 15)$ 

#### 注

- •当连接了 AV 电缆和 HDMI 电缆时, 优先输出至 HDMI 电缆。
- • 另请参阅电视机的使用说明书。
- 设定至适合电视机的播放系统的摄像机视频输出。(cg 第 12 页)
- • 我们建议使用 2 类 HDMI 电缆(高速电缆)。

# <span id="page-17-0"></span>在电脑上保存文件

### 准备事项:

- • 开启电脑。
- • 开启摄像机。

您可以将记录的视频和静像保存到电脑上。

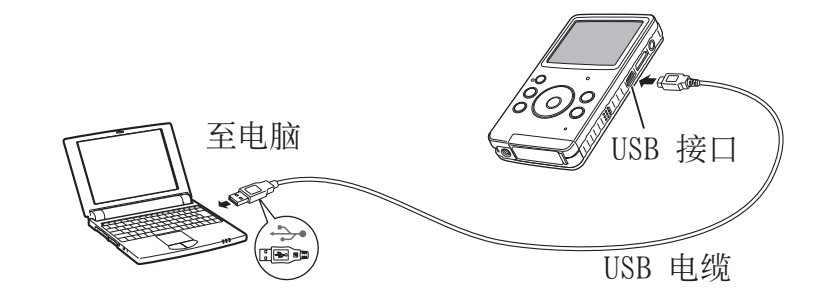

- 将摄像机连接到电脑。
- 2 Windows: 双击 [FMCAM\_SD]/[FMCAM\_INT] 中的 [可移 除磁盘]。 Macintosh:双击桌面上的 [NO\_NAME]。
- 3 从"DCIM"文件夹复制视频或静像文件。

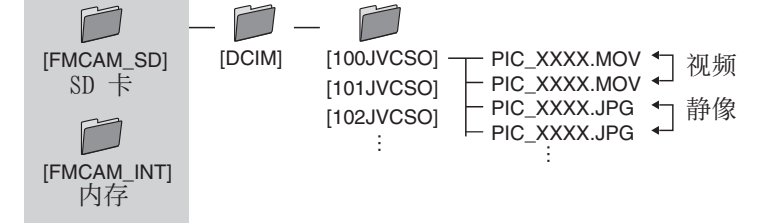

### ■要从电脑断开摄像机(Windows)

- 1) 单击电脑屏幕上任务栏中的 & 图标。
- 2) [安全删除硬件] 窗口出现。
- 3) 选择 [USB 大容量存储设备], 然后单击 [停止]。

### ■要从电脑断开摄像机(Macintosh) 将 [NO\_NAME] 从桌面移到 [废纸篓], 然后断开 USB 电缆。

# <span id="page-18-0"></span>系统要求 (Windows)

需要以下系统配置才能使用此软件。

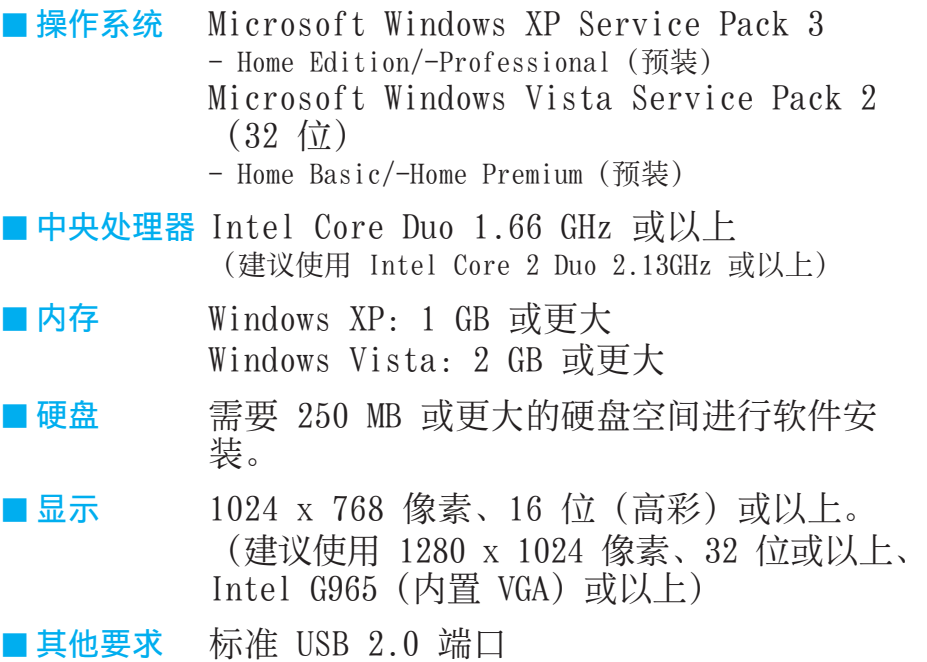

# <span id="page-19-0"></span>安装随附的软件

### 准备事项:

- • 开启摄像机。
- • 将摄像机连接到电脑。
- \* 以下步骤中的屏幕截图用于 Windows XP。

# 1 [FMCAM\_FRM] 窗口出现。

- 2 选择 [MediaBrowser LE Install and User Guide] 并单击 [OK]。
- 3 选择 「MediaBrowser LE]。

4 在 [选择安装语言] 中, 选择 种语言并单击 [下一步]。

按屏幕指示操作。

5 单击 [完成]。 桌面上会出现一个图标。

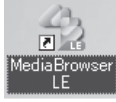

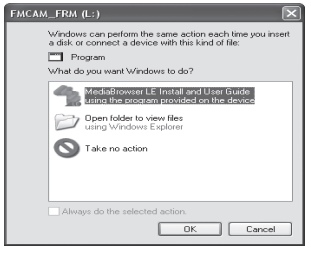

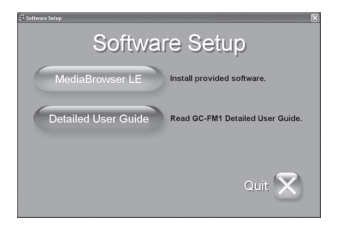

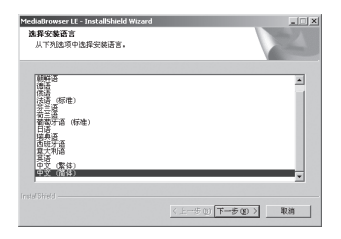

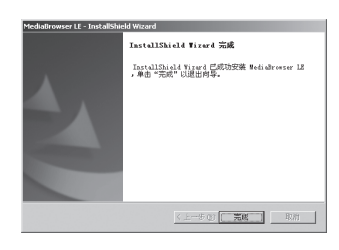

• 有关 MediaBrowser LE 操作的详情, 请参阅其帮助。

注

# <span id="page-20-0"></span>导出到 iTunes**®**

您可以使用随附的 MediaBrowser LE 软件, 轻松地将记录的 视频传输到 iTunes®,然后在 iPod® 上播放。 有关 iTunes® 和 iPod® 的详情,请参阅网站。  $\sqrt{\epsilon}$  http://www.apple.com/itunes/

### 准备事项:

- • 在电脑上安装随附的 MediaBrowser LE 软件。 (r 第 20 页)
- • 安装软件后,从电脑上断开摄像机。
- • 如果软件已安装,则开启摄像机。

# 1 将摄像机连接到电脑。

MediaBrowser LE 启动。

2 如果必要,使用 MediaBrowser LE 编辑文件。 3 使用 MediaBrowser LE 的「导出]功能传输文件。

## 注

• 有关 MediaBrowser LE 操作的详情, 请参阅其帮助。

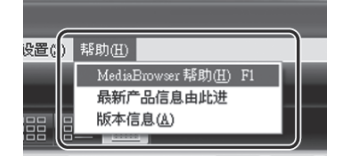

# <span id="page-21-0"></span>上传到 YouTube™

**You Tube** 

您可以使用随附的 MediaBrowser LE 软件, 轻松地将视频上 传到 YouTube™, 视频共享网站。 有关 YouTube™ 的详情, 请参阅网站。  $\mathbb{F}$  http://www.youtube.com/

### 准备事项:

- •在电脑上安装随附的 MediaBrowser LE 软件。(cη 第 20 页)
- • 开启摄像机。
- 将摄像机连接到电脑。

MediaBrowser LE 启动。

- 2 单击 MediaBrowser LE <sup>的</sup> [ 设备 ] 图标。
	- 62: 内存
		- $\blacksquare$ : SD  $\pm$

3 单击包含视频文件的日期,然后 将所选的文件拖放到「 库 1 中的 [ 显示全部 ]。

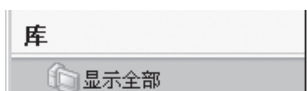

文件被导入 MediaBrowser LE 中。

- △ 将摄像机与电脑断开。
- <mark>5</mark> 使用 MediaBrowser LE 的 [YouTube]  $($  上传) 功能将文件上传到 YouTube<sup>™</sup>。

**You Tube** 

#### 「注」

- •使用 MediaBrowser LE 操作视频文件时,请将视频文件从摄像机复制到电 脑。如果在摄像机上直接操作视频文件,可能会由于电池电量耗尽而损坏文件。
- 有关 MediaBrowser LE 操作的详情, 请参阅其帮助。

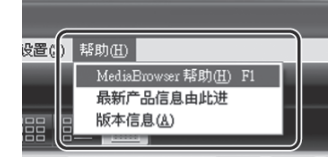

# <span id="page-22-0"></span>警告指示

请求服务前,先参考下表。如果表中的解决方案解决不了问题,请咨询最近的 JVC 经销 商或 JVC 服务中心。

另请参阅 JVC 网站上 FAQ 部分。

#### 下列现象并非故障。

- • 记录阳光时液晶监视器暂时变红或变黑。
- 液晶监视器上出现黑点、红点、绿点或蓝点。 (液晶监视器包含 99.99% 有效像素,但是 0.01% 或更少的像素可能无效。)

摄像机是一种微电脑控制的设备。静电放电、(电视机、收音机等产生的)外部噪声和干 扰可能导致摄像机无法正常工作。在这种情况下,请重设摄像机。

#### ■ 要重设摄像机

如果摄像机发生故障,将金属丝等尖细物体推入重设孔以初始化摄像机。(c 第 5 页)。

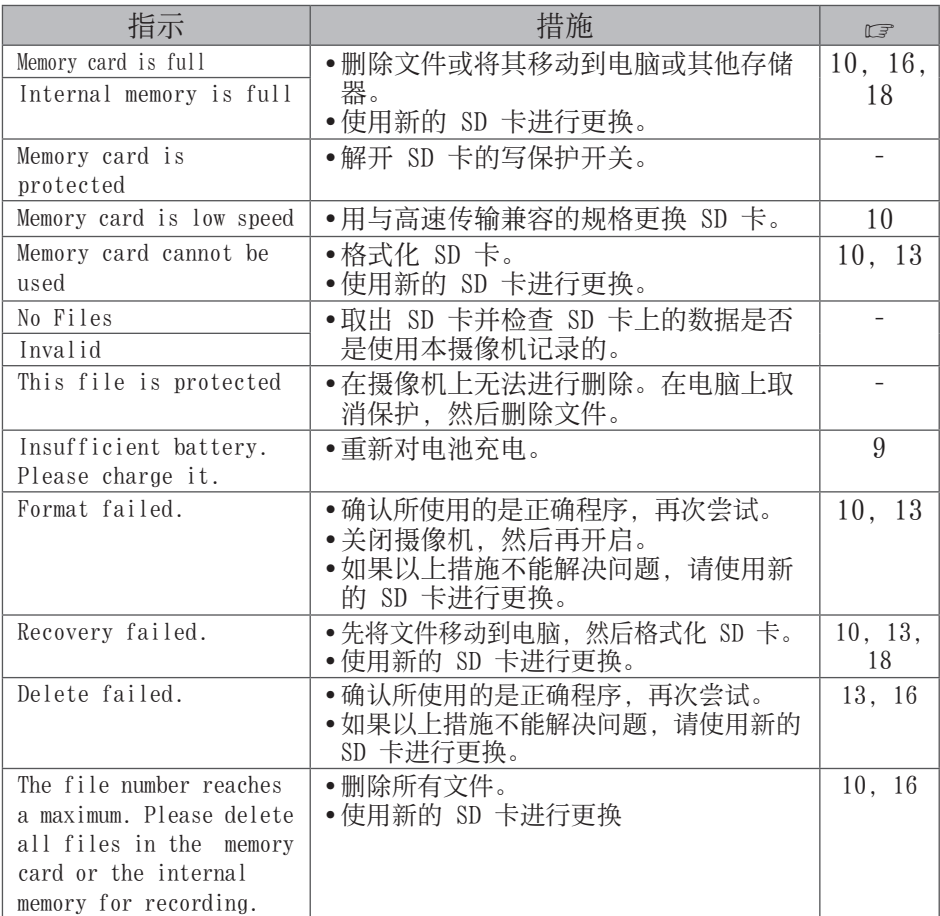

### <span id="page-23-0"></span>规格

■一般

电源消耗

1.9 W

尺寸(宽×高×深)

53.0 mm  $\times$  97.0 mm  $\times$  17.0 mm 重量

95 g

100 g(包括 SD 卡) 工作环境 工作温度:5 °C 至 40 °C 存放温度:-20 °C 到 60 °C 工作湿度:35% 至 85%

■ 摄像机/液晶监视器

摄取元件

1/3.2" (8170000 像素)逐行扫 描 CMOS 镜头  $F$  2.8,  $f = 3.9$  mm 相当于 35 mm 视频:1080p 55 mm 720p 42 mm  $VGA$  30 mm  $QVGA$  30 mm 静像: 30 mm 液晶监视器 2.0 英寸液晶显示器 变焦 数码 ×4 ■接口 AV 接口 ø 3.5 mm

 $\mathcal{R}$  频输出:1.0 V (p-p), 75 Ω 音频输出:300 mV (rms), 1 kΩ USB 接口 Mini USB B 型 (高速 USB 2.0 兼容) HDMI 接口 HDMI 小型接口(V1.3)

■视频

记录/播放制式 视频: MPEG-4 AVC/H.264 音频:AAC 信号制式 高清数码格式 1080/30p 视频质量 1080p (16:9)  $1440 \times 1080p$  $720p (16 : 9) 1280 \times 720p$ VGA  $(4:3)$  640  $\times$  480p QVGA  $(4 \; .3)$  320  $\times$  240p

#### ■静像

记录格式 JPEG 图像大小(4 : 3) 8M  $3264 \times 2448$  $5M$  2592  $\times$  1944  $2M$  1600  $\times$  1200 VGA  $640 \times 480$ ■媒体

内部

可记录的容量:约 34.5 MB 市售 SD 卡

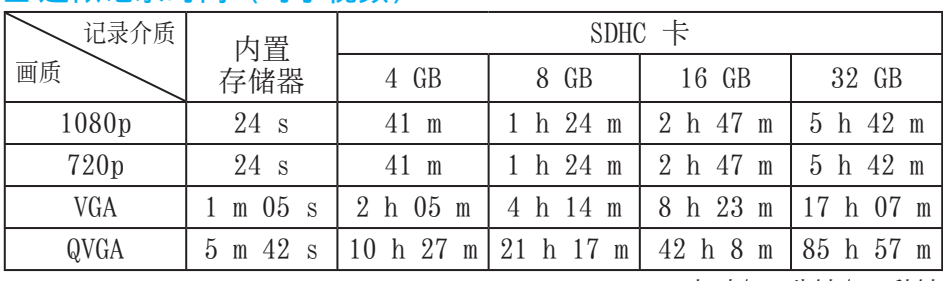

### ■ 近似记录时间(对于视频)

h:小时/ m:分钟/ s:秒钟

• 如果您连续记录 29 分钟,就会自动停止记录。

• 当电池寿命太低时, 即使充满电, 电池寿命也会结束。

#### ■ 近似图像数(对于静像)

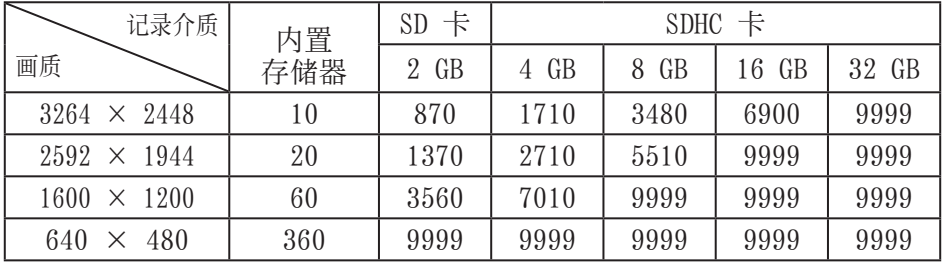

• 可记录的时间和静像数目均为近似值,可能会根据记录环境、SD 卡或剩 余电量的不同而有所不同。

设计和规格如有变更,恕不另行通知。

# <span id="page-25-0"></span>客户支持信息

此软件根据软件授权条款授权使用。

### JVC

当就此软件联系您国内最近的 JVC 办事处或机构时 (请访问 JVC 全球服务 网络: http://www.jvc-victor.co.jp/english/worldmap/index-e.html), 请准备好以下信息。

- • 产品名称、型号、问题、错误信息
- 电脑(制造商、机型(桌上型/膝上型)、中央处理器、操作系统、内存 (MB/GB)、可用的硬盘空间 (GB))

请注意,取决于问题内容,可能要花些时间才能答复您的问题。

JVC 无法回答有关电脑基本操作的问题, 或有关规格或操作系统、其他应 用程序或驱动程序性能等方面的问题。

### Pixela

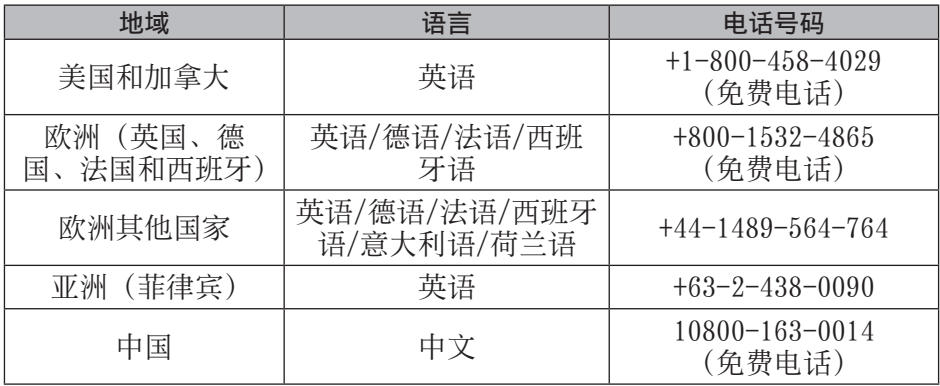

主页:http://www.pixela.co.jp/oem/jvc/mediabrowser/e/ 有关最新信息及下载,请查看我们的网站。

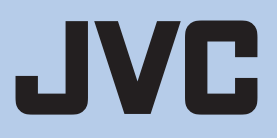

© 2009 Victor Company of Japan, Limited EU/AC 0809FOH-AL-OT

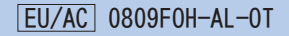